# 华为云慧通差旅

# 常见问题(员工**+**管理员)

文档版本 01 发布日期 2024-03-18

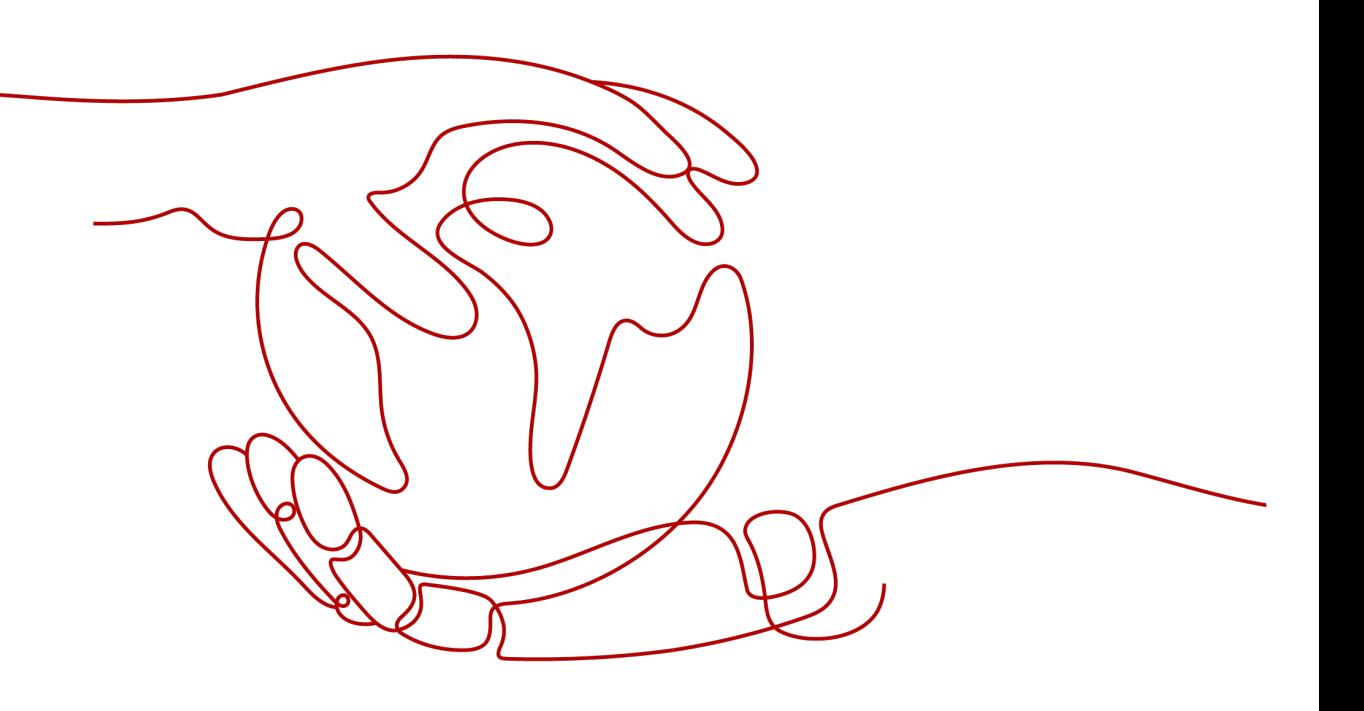

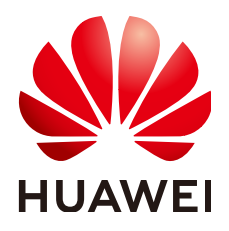

#### 版权所有 **©** 华为技术有限公司 **2024**。 保留一切权利。

非经本公司书面许可,任何单位和个人不得擅自摘抄、复制本文档内容的部分或全部,并不得以任何形式传 播。

#### 商标声明

**SI** 和其他华为商标均为华为技术有限公司的商标。 本文档提及的其他所有商标或注册商标,由各自的所有人拥有。

#### 注意

您购买的产品、服务或特性等应受华为公司商业合同和条款的约束,本文档中描述的全部或部分产品、服务或 特性可能不在您的购买或使用范围之内。除非合同另有约定,华为公司对本文档内容不做任何明示或暗示的声 明或保证。

由于产品版本升级或其他原因,本文档内容会不定期进行更新。除非另有约定,本文档仅作为使用指导,本文 档中的所有陈述、信息和建议不构成任何明示或暗示的担保。

# 华为技术有限公司

地址: 深圳市龙岗区坂田华为总部办公楼 邮编:518129

网址: <https://www.huawei.com>

客户服务邮箱: support@huawei.com

客户服务电话: 4008302118

安全声明

# 漏洞处理流程

华为公司对产品漏洞管理的规定以"漏洞处理流程"为准,该流程的详细内容请参见如下网址: <https://www.huawei.com/cn/psirt/vul-response-process> 如企业客户须获取漏洞信息,请参见如下网址: <https://securitybulletin.huawei.com/enterprise/cn/security-advisory>

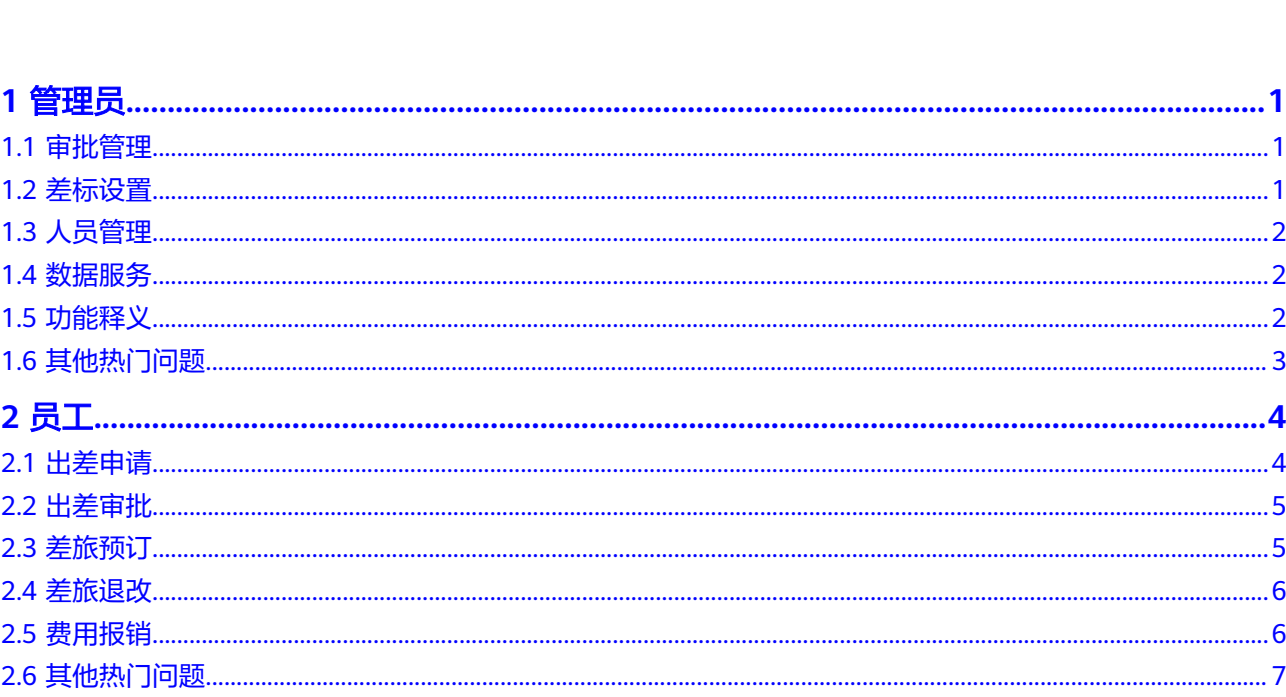

目录

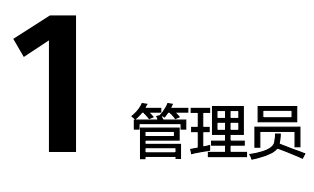

- <span id="page-4-0"></span>1.1 审批管理
- 1.2 差标设置
- 1.3 [人员管理](#page-5-0)
- 1.4 [数据服务](#page-5-0)
- 1.5 [功能释义](#page-5-0)
- 1.6 [其他热门问题](#page-6-0)

# **1.1** 审批管理

# **1**、如何开启短信审批?

答:在"审批管理"-"差旅审批设置"页面找到"审批流程",在短信审批栏点击 "开启"按钮。

# **2**、如何配置审批流?

答:

第一步:点击"新增"按钮,输入"流程名称"及"适用业务",保存后即可在"搜 索结果"看到新增的审批流程;

第二步:点击"审批流程",点击"+",添加相应的环节 (目前可添加:审批人、 抄送人、条件分支、任务);

第三步: 按需完成"审批人"、"抄送人"、"条件分支"、"任务"配置, 保存或 发布,此时整个审批流程就配置完成了。

# **1.2** 差标设置

# **1**、如何修改差标?

答:登录差旅管理平台-差旅管控-差标设置选项下进行修改。

# <span id="page-5-0"></span>**2**、为部门出差,费用怎么算?

答:"为部门出差",出差费用归属部门;"为项目出差",出差费用归属项目。

# **1.3** 人员管理

## **1**、如何配置管理员权限?

答:登录差旅管理平台,通讯录-角色-差旅经理(又叫管理员)-添加成员-搜索成员-保存人员,即可完成管理员权限配置。

## **2**、员工离职后通讯录如何处理?

答:结合企业情况,可以直接删除,也可以保留一定时间再进行删除操作。

# **1.4** 数据服务

# **1**、数据服务驾驶舱能否导出 **excel** 表格?

答:数据服务驾驶舱暂时不支持导出excel表格,差旅管理平台-数据服务模块下提供了 基于订单的明细数据表,可作为管理员进一步分析差旅业务情况的基础数据源。

#### **2**、如何导出员工的明细报表?

答:登录差旅管理平台-数据服务-明细报表,自定义导出相应的明细报表。

# **1.5** 功能释义

## **1**、临时 **TR** 预订是什么意思?

答:"临时TR预订"用于管理员工的预订动作是否需要等待出差申请单审批通过;当 允许临时TR预订打开后,员工提交的出差申请单无需审批通过即可预订差旅资源。

# **2**、出差申请有效期浮动范围是做什么的?

答:用于管理员工出差日期前后可浮动天数;

配置路径:登录差旅管理平台-差旅管控-预订管控,找到【出差申请有效期浮动范 围】,浮动天数管理员可结合企业情况进行具体配置。

## **3**、差旅日期重叠校验是做什么的?

答:用来检查员工提交的申请单在相同日期内是否有行程重叠的情况;弱校验只提示 不阻拦,强校验则强制校验,满足条件方可进行下一步操作,否则无法操作。

# <span id="page-6-0"></span>**1.6** 其他热门问题

## **1**、如何查看实际订单?

答:登录差旅管理平台-订单管理,可以进行"国内酒店"、"国内机票"、"国际机 票"、"国际酒店"、"火车票"、"用车"等订单的查看管理,也可以按需导出订 单。

## **2**、怎么增加预算方案?

答:登录差旅管理平台-预算管理模块下,可以新增单个预算方案,也可以批量导入预 算方案;

新增预算方案:

第一步:点击"新增预算方案"按钮;

第二步: 输入"预算方案名称"及选择"预算有效期",点击"确定"按钮;

第三步:返回"预算管理"页面即可看到新增的方案。

批量导入预算方案:

第一步:点击"批量导入"按钮;

第二步: 选择对应的信息并上传表格, 点击"完成"按钮, 即可完成批量导入预算方 案。

# **3**、如何查看已消费金额?

答:登录差旅管理平台-企业钱包,可以查看企业具体的消费金额及剩余额度。

# **2** 员工

# <span id="page-7-0"></span>**2.1** 出差申请

# **1**、出差需要提前多久填写申请单?

答:在实际出行前都可以填写,通常建议提前1-2天填写并提交,为审批预留一定时 间。

# 2、为什么我账号里看到的"出差申请"无法修改?

答:请确认"出差申请"是否自己账号提交,若是则可以进行修改、删除等操作;若 是别人代提交的,则只能查看和预订,若需修改可联系提交人。

# **3**、如工作需要为其他部门出差,申请单怎么填写?费用怎么挂靠过去?

答:请在提交申请单时,费用归属部门选择其他部门,申请单会自动匹配执行该费用 归属部门的流程。

# **4**、填写申请单的时候选错了部门**/**项目怎么办?

答: 请第一时间修改申请单并及时联系公司差旅相关负责人报备。

温馨提示: 行程结束后, 不可修改。

# **5**、如果出差申请的时间、地点有变化怎么办?

答:请在行程结束前,及时按照实际行程修改申请单。

温馨提示: 行程结束后, 不可修改。

# **6**、由于工作原因,需要多呆几天,如何处理"出差申请"的日期问题?

答:需要结合企业的配置情况来看:

①若企业浮动天数为1天的:员工可以在国内酒店的搜索页面,选择日期进行酒店续 订,支持1天的续住;

②若企业浮动天数大于1天:可以进入"出差申请"列表页面,点击"修改"进入申请 之后,再增加目的城市,并选择停留日期即可。

# <span id="page-8-0"></span>**2.2** 出差审批

# **1**、申请单提交后由谁审批?

答:由申请单上选择的费用归属部门领导进行审批,后台系统已设定好每位员工对应 的审批流程,如遇异常情况请及时联系公司差旅相关负责人。

# **2**、申请单内多个出行人由谁审批?

答:申请单支持多人合并提交,多人申请按照发起人的审批流程执行。

# **3**、审批人为什么看不到我的"出差申请"?

答:请确认是否已经撤回"出差申请";若撤回,审批人将无法看到。

# **2.3** 差旅预订

## **1**、为什么不能一次性预订所有行程的机票?

答:公务出差关联一次TR可以预订往返两段行程,预订其它行程,需有对应的TR。

#### **2**、可以为同事或领导预订吗?

答:可以,"出差申请"通过审批后,即可开始预订。

# **3**、如何预订"公务出行**-**机票"?

答:进入慧通差旅APP—公务出行—国内机票,点击出差申请位置,系统自动匹配填写 相关信息,进入机票预订页面,选择相应的航班,提交订单,等待出票。

#### **4**、预订时,系统找不到相应的城市怎么办?

答:在添加行程信息时,出发城市、目的地城市应填写到地级市,如目的地无机场, 则需规划行程,确定中转机场,并依次申请多段行程。

示例:北京到海盐(属于嘉兴市),乘飞机在杭州中转,那么添加行程时应为北京-杭 州,杭州-嘉兴。

#### **5**、一般机票提前多少天预订折扣会比较低?

答:机票折扣是航空公司随订随售的,无法保证何时价格最低,建议提前1~2周关注航 空公司票价动态。

#### **6**、行程变动怎么预订?

答:请及时修改申请单,待通过审批后即可进行行程预订。

# <span id="page-9-0"></span>7、紧急提交"出差申请"没有审批完是否可以进行差旅预订?

答:根据公司差旅规定,员工出差申请需要得到上级审批同意后才可预订;如您接到 紧急出差任务,流程未审批通过,可先联系审批人尽快完成审批;来不及的情况下, 请及时联系差旅平台相关负责人,暂时开放无出差申请预订权限,后续补交申请单。

# **8**、为什么在平台上,找不到要预订的酒店?

- 答:可能是以下几种情况:
- ① 在进行酒店搜索时有条件限制(如:差标、公司支付等);
- ② 酒店信息不一致(酒店名称不一致或酒店在平台的所属城市不一致等);
- ③ 平台暂未与该酒店合作、该酒店已停业或因其他原因被征用;
- ④ 由于该酒店销售渠道特殊性,未在平台开放售卖。

# **2.4** 差旅退改

# **1**、酒店取消预订,退款需要多长时间到账?

答:退款将在3-5个工作日返回原支付账号,但受个别银行退款流程影响,请以具体到 账时间为准。

## **2**、机票什么情况下不能退票?

答:① 航司的特价机票不可以退票; ② 超过1年有效期的机票不可以退票。

# **3**、机票如何改期?

答:进入慧通差旅-我的-待出行,选择需要改期的机票订单,进入订单详情页,点击 "改期"进入页面,选择填写相应的改期信息, 提交改期申请,改期成功后,可在订 单详情页查看改期记录。

# **4**、航班被取消,应该怎么办?

答:可在机票订单详情页,进行"改期"或者"退票"操作。

# **5**、在慧通差旅平台预订了带有航司官网 **logo** 标签的机票,如何进行退改?

答:需乘机人联系对应的航空公司进行机票退改。

# **2.5** 费用报销

# **1**、为什么公司只能报销房费不能报销杂费?

- 答:公司承担员工因公出行的标准差旅费用,如:住宿费、早餐费等,对于非住宿费
- 用,如:电话费、上网费、洗衣费等,均由员工自行承担,其中因公发生的合理费
- 用,可根据公司相关规定凭票报销。

# <span id="page-10-0"></span>**2**、机票行程单丢失了,急需报销怎么办?

答:纸质行程单只可打印一次,若已遗失无法补打,请及时联系公司差旅负责人咨询 报销相关政策。

## **3**、在平台上预订需要获取发票吗?

答:月结不需要获取发票,目前平台机票、火车票、打车已实现月结。

酒店情况略有不同,因部分酒店是到店现付的形式,需要在酒店前台支付房费,再回 公司报销。

关于发票获取,请遵循以下原则:

① 如果自己付费了, 需要获取发票报销。

② 如果在酒店前台付费,需在酒店前台获取发票报销。

# **2.6** 其他热门问题

#### **1**、酒店的差标是按天计算吗?

答:是按天计算。

#### 2、遗失身份证,如何登机?

答:四选其一即可:

● 携带由本人户口所在地公安机关开具身份遗失证明,贴本人近期免冠照片并加盖公 章;

● 携带由身份证签发地公安机关出具报失证明,贴本人近期免冠照片并加盖公章;

● 携带本人户口簿或由部队或公安机关所开的工作证、介绍信及派出所的户籍证明; 若上述证件都没有携带,可向就近民航公安机关咨询解决。

● 在机场遗失证件的旅客,可与机场派出所等有关部门联系查找或办理临时身份证 明。

# **3**、差旅标准怎么管控?

答:差标已预设在系统内,系统会根据已通过的申请单管控该目的地相应的差旅标 准。

温馨提示:超标预订需发起超标申请,通过后可预订;未发起超标申请,超标不可预 订。

#### **4**、两地或多地来回出差的情况,能否房间都不退?

答:不能。根据公司差旅文件规定,员工应及时办理退房手续。若因员工未及时办理 退房手续,造成同一天内重复的酒店住宿费用,需员工自行承担,公司不予报销。